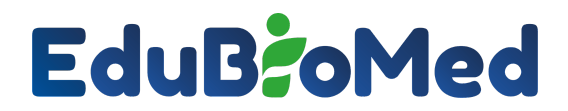

**Capacity Building for Education and Applied Research in Mediterranean UNESCO's Biosphere Reserves**

# **Citizen Science App : Manual for users**

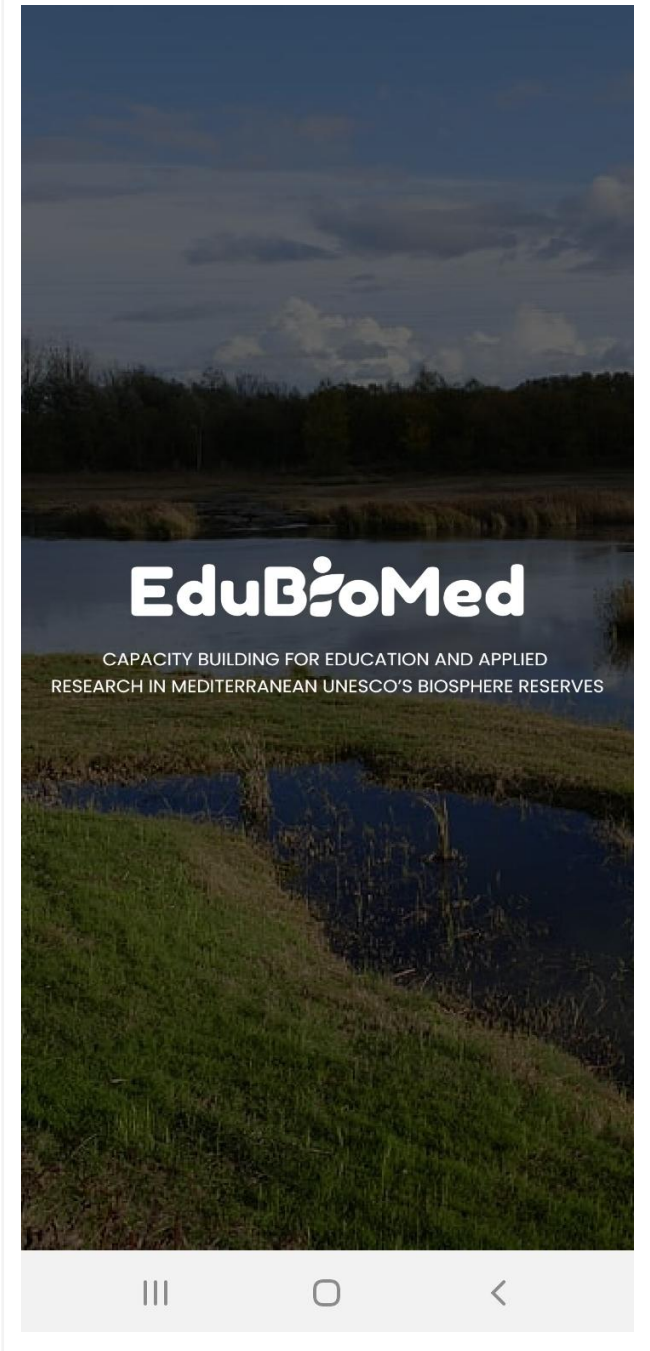

### **What is the Edu-BioMed app?**

Since 1971, UNESCO designated Biosphere Reserves as laboratories for sustainable development and for mapping interactions between humans and the environment.

This app was developed within the Edu-BioMed project, and it aims to encourage undergoing research in Mediterranean Biosphere Reserves. With this app citizens, academics, and Biosphere Reserve managing bodies collectively gather data from, and about, various territories.

Register now and be part of our journey!

### **Who is behind the Edu-BioMed app?**

Edu-BioMed is a Capacity Building for Higher Education project, co-funded by the Erasmus+ Programme of the European Union (nr: 598924-EPP-1-2018-1-ES-EPPKA2-CBHE-JP). Visit **www.edubiomed.eu** to learn more about the Project

Edu-BioMed Project n.: 598924-EPP-1-2018-1-ES-EPPKA2-CBHE-JP [www.edubiomed.eu](http://www.edubiomed.eu)

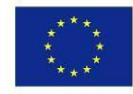

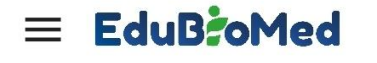

Projects

#### **How can I contribute to the Edu-BioMed app?**

Biosphere Reserve managers can contact us to add their biosphere reserve, and can then add projects related to their reserve.

Researchers can add research projects and activities within a selected biosphere reserve. Citizens can participate in research projects to assist researchers in collecting / analyzing data.

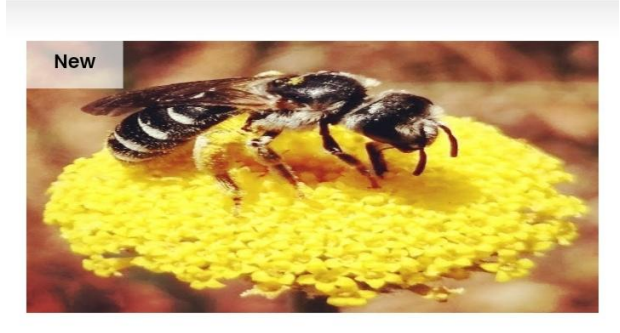

Search

Jabal Moussa's native pollinators

 $\bullet$ 

#### Project Owner Joelle

Help us assess the status of the wild pollinators in Jabal Moussa Biosphere Reserve and spread awareness on their importance. Take photos of the pollinators you encounter during your walk in and around ...

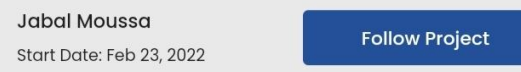

#### **How do I contact Edu-BioMed app?**

For any inquiries you can contact [edu-biomed@aub.edu.lb](mailto:edu-biomed@aub.edu.lb)

#### **How is Edu-BioMed app used for research?**

First, Biosphere Reserve managers and researchers assign activities and research projects to a biosphere reserve. Then, citizen scientists can choose to participate in a project they are interested in and help gather information.

#### **What are Biosphere reserve managers, researchers, citizen scientists, and super administrators?**

Our app allows you to select one of the four roles mentioned below:

Biosphere Reserve Managers: This role grants the user access to edit the information regarding their biosphere reserve and to add projects.

Researchers: This role is for users who are interested in carrying out academic or research activities in biosphere reserve, they are also permitted to add projects under the suitable biosphere reserve.

#### **How do I register a biosphere reserve?**

You need to send an email to [edu-biomed@aub.edu.lb](mailto:edu-biomed@aub.edu.lb) , and we'll take it from there!

Your email must include the following:

- A description of your biosphere reserve
- Clear images of your biosphere reserve
- Contact information of the registered custodian of the biosphere reserve (Name and email)

# $\equiv$  EduB<sub>s</sub>oMed

**Biosphere Reserve** 

Search

**Jabal Moussa** 

**Biosphere Reserve** Manager

Manager doesn't exist

Jabal Moussa Biosphere Reserve (JMBR) is located in Kesrouan District, Lebanon, on the shoulders of the western slopes of Mount Lebanon Chain (34° 03' 43.93" N, 35° 46' 09.84" E), overlooking the Mediterranean Sea to the West. It covers an area of 6500 hectares, at an altitude ranging between 350 meters in the North-West and 1,700 meters to the South-East. Its main villages are: Yahchouch, Qehmez, Jouret el Thermos, Nahr ed Dahab, Ghbale, Aabri, and Chouwan Jabal Moussa and surrounding villages became part of the UNESCO<br>Jabal Moussa and surrounding villages became part of the UNESCO<br>Network of Biosphere Reserves under the Man and Biosphere (MAB) program in 2009. As part of the MAB program, JMBR addresses human livelihood improvement and nature conservation through combining natural sciences with social sciences, economics and education.Learn more.

#Lebanon #Biosphere Reserve #Environment

#### **How do I link a manager to the biosphere reserve?**

Once your biosphere reserve is listed in our database, we can then link the manager to that biosphere reserve. Once granted access, you can edit the information related to your biosphere reserve through a dedicated admin panel: <http://edu-biomed.com/manager/>

#### **What are projects?**

Projects are undertakings that involve research and design in your favorite biosphere reserve. Only researchers and Biosphere Reserve managers can add projects.

#### **How do I add a project?**

To add a project, you first need to log-in using your credentials as either a biosphere reserve manager or a researcher. Then click on "add a project" in the menu drawer.

The following is required to add a project:

- Select the desired Biosphere Reserve (the biosphere must be included in the app beforehand)
- Name your project
- Project description
- Media upload \* (any documents that would benefit the project and other users such as excel files, word documents…)
- Upload images of the projects
- Provide training sessions
- category under which the project falls
- Required skills
- Add relevant links

## **Step 1**

Contact us on [edu-biomed@aub.edu.lb](mailto:edu-biomed@aub.edu.lb) to create a profile for your biosphere reserve.

The email must include:

- Description of the biosphere reserve
- Images
- Location of the biosphere (Coordinates)
- Contact information of the custodian

### **Step 2**

Once your profile is created, the custodian will be asked to create a personal profile and link it to the biosphere.

Then, that user will be permitted to:

- Edit description
- Edit images
- Add research projects

### **Step 3**

Once the account is set up, the permitted users can begin uploading citizen science projects. To do so, open the menu on the left and press on "add a project".

The following entries need to be filled out:

- Select the desired Biosphere Reserve (the biosphere must be included in the app beforehand)
- Name your project
- Project description
- Media upload \*\*(any documents that would benefit the project and other users such as excel files, word documents…)
- Upload images of the projects
- Provide training sessions
- category under which the project falls
- Required skills
- Add relevant links

Once you add all the information, the project will be created. Each manager will have their own access to the admin panel: <http://edu-biomed.com/manager/>, where any necessary changes can be made.

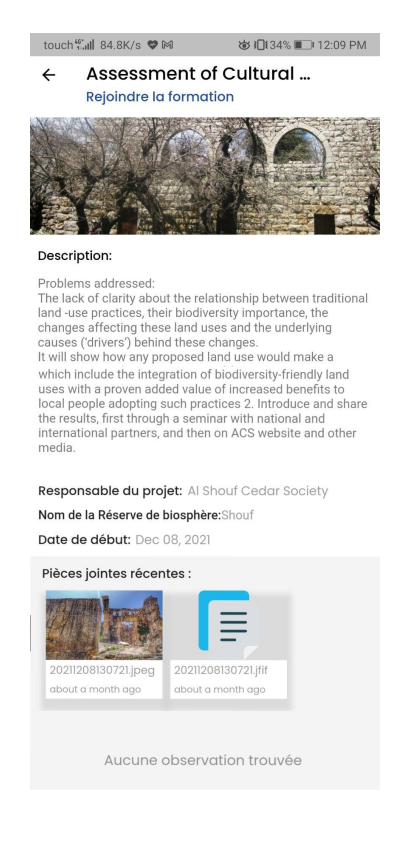

Download the Edu-BioMed app on Google Play Store and AppStore using the below link or by scanning the QR code:

<http://onelink.to/u3rrbm>

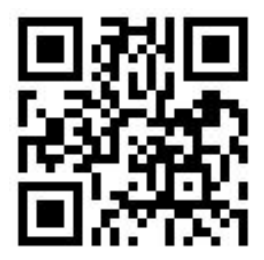